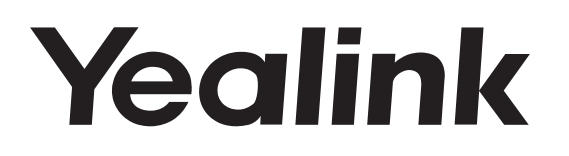

# **Telefono da conferenza HD IP** CP920

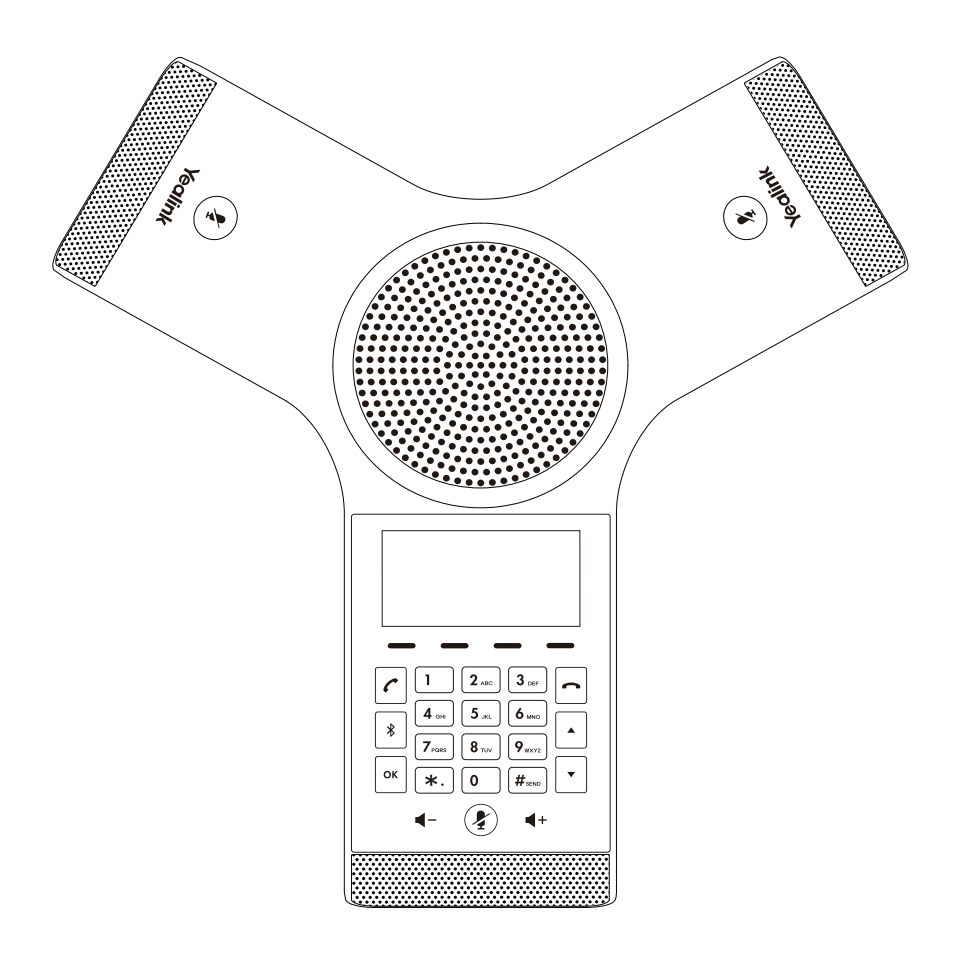

Italiano

### **Guida rapida (V84.80)**

### **Contenuto della confezione**

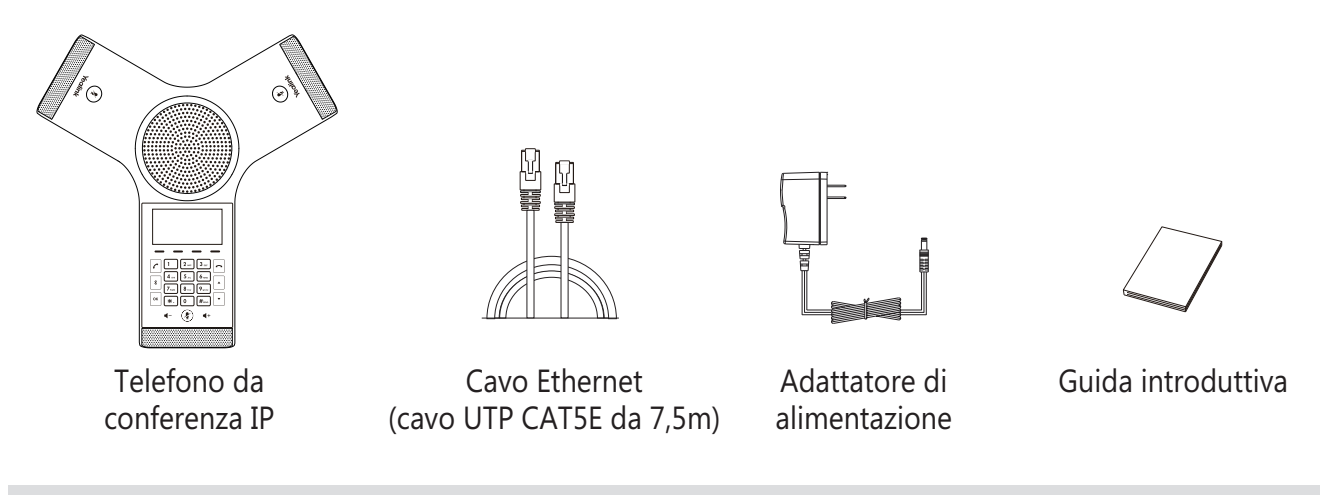

Nota: Consigliamo di utilizzare solo gli accessori forniti e approvati da Yealink. L'uso di accessori di parti terze non approvati può comportare la riduzione delle prestazioni.

### **Assemblaggio del telefono**

#### **1. Collegare l'alimentazione e la rete cablata.**

Sono disponibili due opzioni per collegare la rete e l'alimentazione. L'amministratore di sistema fornirà consigli su quale usare.

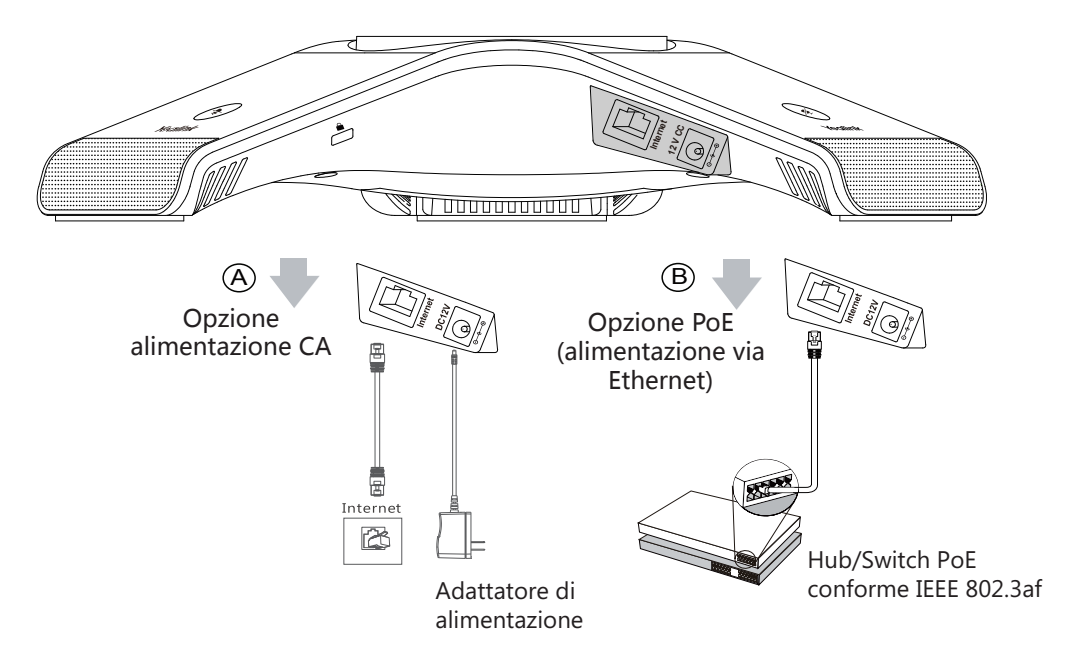

È possibile anche connettersi alla rete wireless dopo l'avvio. Fare riferimento alla sezione Connessione alla rete wireless indicata di seguito in Configurazione del telefono per ulteriori informazioni.

Nota: Il telefono IP va usato solo con l'adattatore di corrente originale Yealink (12V/1A). Se si utilizza l'alimentazione in linea (PoE), non è necessario collegare l'alimentatore. Verificare che l'hub/switch sia compatibile con la funzionalità PoE.

**2. Collegare la chiavetta USB opzionale.**

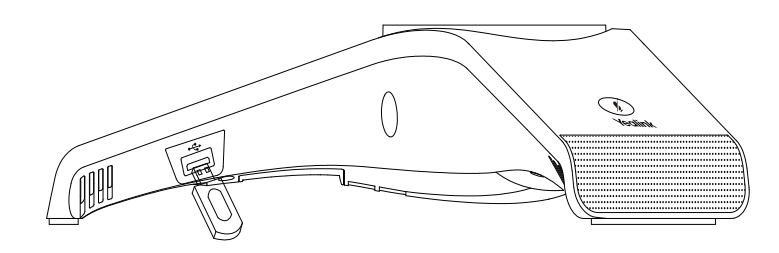

### **Avviamento**

Dopo aver connesso il telefono IP alla rete e all'alimentazione, inizia automaticamente la procedura di inizializzazione. Una volta completata la fase iniziale, il telefono è pronto per l'uso. È possibile configurare il telefono tramite l'interfaccia web o l'interfaccia del telefono.

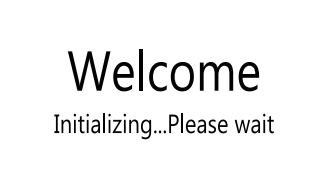

### **Istruzioni sui componenti hardware**

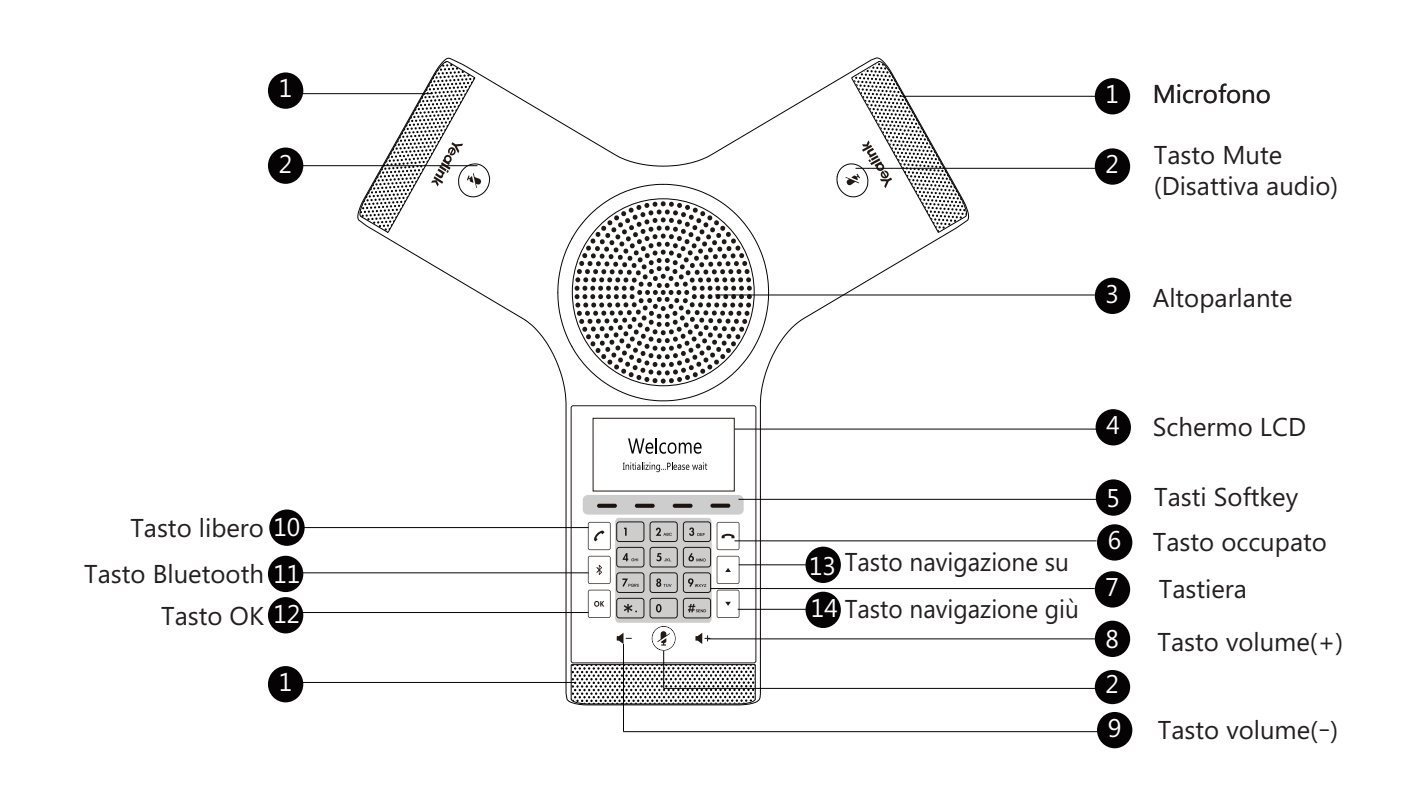

### **Configurazione del telefono**

#### **Configurazione tramite interfaccia utente Web**

#### **Accesso all'interfaccia utente Web:**

- 1. Premere **OK** per ottenere l'indirizzo IP del telefono.
- 2. Aprire un browser Internet sul computer, digitare l'indirizzo IP nella barra degli indirizzo (ad es. "http://192.168.0.10" o "192.168.0.10"), e poi premere **Ins.**.
- 3. Inserire il nome utente (predefinito: admin) e la password (predefinita: admin) nella schermata di accesso e fare clic su **accesso**.

#### **Impostazioni di rete:** Fare clic su **Network->di base->Configurazione IPv4** .

È possibile configurare le impostazioni della rete come descritto di seguito:

**DHCP:** per impostazione predefinita il telefono tenta di contattare un server DHCP sulla rete per ottenere le corrette impostazioni di rete; p.es. indirizzo IP, maschera subnet, indirizzo gateway e indirizzo DNS.

**Indirizzo IP statico:** se, per qualsiasi motivo, il telefono non riesce a contattare un server DHCP, è necessario configurare manualmente l'indirizzo IP, la maschera subnet, l'indirizzo gateway e gli indirizzi DNS primario e secondario.

Nota: Il telefono IP supporta anche IPv6, ma è disabilitato all'origine. Impostazioni di rete non corrette possono impedire l'uso del telefono e avere conseguenze negative sulle prestazioni della rete. Per maggiori informazioni, rivolgersi all'amministratore di sistema.

#### **Impostazioni account:** Fare clic su **Conto->Registra**.

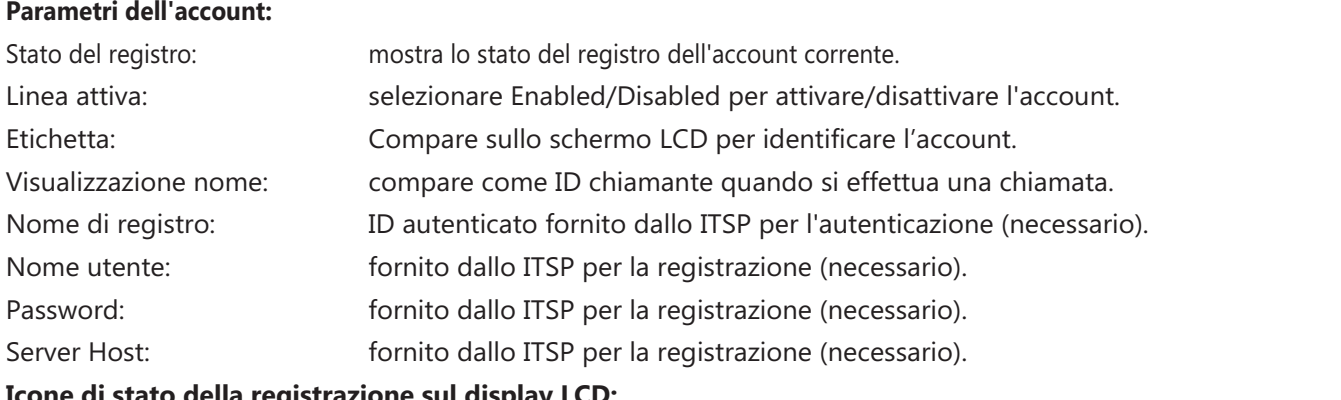

#### **Icone di stato della registrazione sul display LCD:**

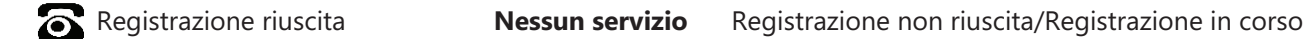

Nota: Verificare con l'amministratore di sistema in caso di errori durante il processo di registrazione o se necessaria una configurazione specifica per la registrazione.

#### **Configurazione tramite interfaccia utente Telefono Impostazioni di rete:**

1. Premere il softkey **Menù**, selezionare **Impostazioni->Imp. avan.** (password preimpostata: admin)**->Rete->**

 **Porta WAN /VLAN/Server Web/802.1x/VPN/LLDP/CDP/NAT** per configurare la rete.

#### **Connessione alla rete wireless:**

- 1. Premere il softkey **Menù**, selezionare **Impostazioni->Imp. di base->Wi-Fi**.
- 2. Premere il softkey **Cambiare** per attivare il **Wi-Fi**.
- 3. Toccare il pulsante software **Salvare**.

Il telefono cercherà automaticamente le reti wireless disponibili nell'area.

4. Selezionate una rete wireless disponibile dall'elenco delle **available network(s)**.

- 5. Premere il softkey **Conn.** per collegare a una rete wireless.
- 6. Se la rete è sicura, digitare la password nel campo **Password** e poi premere il softkey **OK**.

#### **Impostazioni account:**

Premere il softkey **Menù**, selezionare **Impostazioni->Imp. avan.** (password predefinita: admin) **-> Account**per configurare l'account.

### **Funzioni di chiamata di base**

#### **Esecuzione di una chiamata**

#### **Attenersi a una delle seguenti modalità:**

- Premere  $\lceil \cdot \rceil$ .

**Digitare il numero di telefono e poi premere il softkey diano.**  $\sqrt{m}$ ,  $\sqrt{m}$  **o Inviare.** 

- Digitare il numero di telefono. Premere il softkey  $\lceil \cdot \rceil$ ,  $\lceil \cdot \rceil$ ,  $\lceil \frac{4}{2} \rceil$  o **Inviare**.

**Rispondere a una chiamata**

Premere il softkey **d**, **a** o **Risp.** 

#### **Conclusione di una chiamata**

Premere il softkey **o Term. Chiam**.

#### **Disattivazione e attivazione dell'audio di una chiamata**

#### **Per disattivare l'audio di una chiamata:**

Premere  $(\hat{\mathbf{F}})$ , il LED del tasto Disattiva audio si illumina di rosso fisso.

#### **Per attivare l'audio di una chiamata:**

Premere nuovamente  $\circledast$  per riattivare la chiamata. Il LED del tasto di attivazione audio si illumina in verde fisso.

#### **Messa in attesa e ripresa di una chiamata**

#### **Per mettere in attesa una chiamata:**

Premere il softkey **Met.in attesa** durante una chiamata.

#### **Per riprendere una chiamata:**

Premere il softkey **Ripr.** durante una chiamata.

#### **Conferenza locale**

È possibile presidiare una conferenza a cinque vie con un massimo di quattro utenti.

#### **Per creare una conferenza locale a cinque vie:**

- 1. Premere il softkey **Conf** durante una chiamata attiva. La chiamata viene messa in attesa.
- 2. Inserire il numero dell'interlocutore, quindi toccare **Inviare**.
- È inoltre possibile selezionare un contatto dalla **Elebchi** per partecipare a una conferenza.
- 3. Premere nuovamente il softkey **Conf** quando il secondo interlocutore risponde.
- 4. Ripetere i passi da 2 a 3 per aggiungere più interlocutori alla conferenza.

#### **Per gestire il singolo partecipante:**

- 1. Premere il softkey **Gestire** durante una conferenza.
- 2. Premere  $\lceil \cdot \rceil$  o  $\lceil \cdot \rceil$  per selezionare il partecipante desiderato. Eseguire i seguenti passi:
	- Premere il softkey **Disatt.aud.rem.** per silenziare il partecipante. Il partecipante con l'audio disattivato potrà sentire tutti, ma nessun potrà sentirlo.
	- Premere il softkey **Rimuovere** per rimuovere il partecipante dalla conferenza.
	- Premere il softkey **Split All** per trasformare la chiamata in conferenza in chiamata individuale in attesa.

#### **Registrazione delle chiamate**

È possibile inserire un'unità flash USB nella porta USB del telefono per registrare chiamate attive.

#### **Per registrare le chiamate audio:**

- 1. Premere il softkey **Altro**, quindi premere il softkey **Avviare registrazione** durante una chiamata.
- 2. Premere il softkey **Sospendere registrazione** per mettere in pausa la registrazione, premere il softkey **Rip. REG** per riprendere la registrazione.
- 3. Premere il softkey **Terminare registrazione** per interrompere la registrazione. Il file di registrazione sarà salvato.

Se si termina una chiamata durante la registrazione, il file di registrazione verrà salvato automaticamente.

#### **Inoltro chiamata**

È possibile inoltrare una chiamata o tutte le chiamate in entrata a un contatto.

#### **Per inoltrare una chiamata in entrata a un contatto:**

- 1. Premere il softkey **Inoltro** dalla schermata Chiamata in entrata.
- 2. Inserire il numero al quale inoltrare la chiamata.

È possibile selezionare un contatto anche dalla **Elenchi**. La chiamata verrà inoltrata direttamente al contatto.

3. Premere il softkey **Inviare**.

#### **Per inoltrare tutte le chiamate in entrata a un contatto:**

- 1. Premere il softkey **Menù**.
- 2. Selezionare **Funzion.->Inoltro chiamata**.
- 3. Selezionare il tipo di inoltro desiderato:

**Inoltra Sempre**----Tutte le chiamate in entrata vengono inoltrare senza eccezioni.

**Inoltra quando Occupato**----Le chiamate in entrata vengono inoltrate quando la linea è occupata.

**Inoltra quando Nessuna Risposta**----Le chiamate in arrivo vengono inoltrate se non vengono risposte dopo un periodo di tempo.

- 4. Attivare il tipo di inoltro desiderato.
- 5. Inserire il numero al quale inoltrare la chiamata nel campo **Inoltrare a**.
- 6. Per **No inol.Risp.**, selezionare nel campo **T. post squillo** il tempo di risposta desiderato da trascorrere prima di inoltrare la chiamata.
- 7. Toccare **Salvare** per accettare le modifiche.

#### **Trasferimento di chiamata**

È possibile trasferire una chiamata come descritto di seguito:

#### **Trasferimento senza annuncio**

- 1. Premere il softkey **Trasf.** durante una chiamata. La chiamata viene messa in attesa.
- 2. Inserire il numero al quale si desidera trasferire.

Inoltre, è possibile selezionare un contatto da trasferire dalla **Elenchi**.

3. Premere il softkey **Trasf.**.

#### **Trasferimento semi-assistito**

- 1. Premere il softkey **Trasf.** durante una chiamata. La chiamata viene messa in attesa.
- 2. Inserire il numero al quale si desidera trasferire.

3. Premere  $\lceil \cdot \rceil$ ,  $\lceil \cdot \rceil$  o  $\lceil \frac{4}{n} \rceil$ .

4. Premere il softkey **Trasf.** quando si sente il tono di chiamata.

#### **Trasferimento assistito**

- 1. Premere il softkey **Trasf.** durante una chiamata. La chiamata viene messa in attesa.
- 2. Inserire il numero al quale si desidera trasferire.
- 3. Premere  $\lceil \cdot \rceil$ ,  $\lceil \cdot \rceil$  o  $\lceil \frac{H_{\text{ave}}}{H_{\text{ave}}} \rceil$ .
- 4. Premere il softkey **Trasf.** quando il secondo interlocutore risponde.

### **Personalizzazione del telefono**

#### **Rubrica locale**

#### **Per aggiungere un contatto:**

- 1. Premere il softkey **Elenchi** dalla schermata Idle (Inattivo).
- 2. Selezionare la **Elenco locale->Tut. i Cont.**.
- 3. Premere il softkey **Agg.** per aggiungere un contatto.
- 4. Inserire un nome univoco nel campo **Nome** ed i numeri di contatto nei relativi campi.
- 5. Toccare **Salvare** per accettare le modifiche.

#### **Per modificare un contatto:**

- 1. Premere il softkey **Elenchi** dalla schermata Idle (Inattivo).
- 2. Selezionare la **Elenco locale->Tut. i Cont.**.
- 3. Selezionare il contatto desiderato, premere il softkey **Opzione** e poi selezionare **Dettaglio**.
- 4. Modificare le informazioni del contatto.
- 5. Toccare **Salvare** per accettare le modifiche.

#### **Per cancellare un contatto:**

- 1. Premere il softkey **Elenchi** dalla schermata Idle (Inattivo).
- 2. Selezionare la **Elenco locale->Tut. i Cont.**.
- 3. Selezionare il contatto desiderato, premere il softkey **Opzione** e poi selezionare **Canc.**.
- 4. Premere **OK** quando sul display LCD appare "Delete Selected Item?".

Nota: È possibile aggiungere facilmente contatti dal registro chiamate. Per ulteriori informazioni, fare riferimento allo **Storico chiamate**.

#### **Storico chiamate**

- 1. Premere il softkey **Stor.** dalla schermata Idle (Inattivo).
- 2. Selezionare **Tut. le chiam**.
- 3. Selezionare una voce nell'elenco; si possono eseguire le seguenti operazioni:
	- Premere il softkey **Inviare** per chiamare il numero.
	- Premere il softkey **Canc.** per cancellare la voce dall'elenco.
	- Se viene premuto il softkey **Opzione**, è possibile eseguire anche i seguenti passi:
	- Selezionare **Dettaglio** per visualizzare informazioni dettagliate sulla voce.
	- Selezionare **Agg. A Cont.** per aggiungere la voce alla Rubrica locale.
	- Selezionare **Aggiungere a Lista nera** per aggiungere la voce alla blacklist.
	- Selezionare **Canc. tutto** per eliminare tutte le voci dall'elenco.

#### **Regolazione del volume**

- Premere  $\blacktriangleleft$ -o  $\blacktriangleleft$ + durante una chiamata per regolare il volume del ricevitore.
- Premere  $\blacktriangleleft$ -o  $\blacktriangleleft$  + quando il telefono è inattivo o sta squillando per regolare il volume del tono.
- Premere  $\blacktriangleleft$ -o  $\blacktriangleleft$  + per regolare il volume del media nella schermata corrispondente.

#### **Suonerie**

- 1. Premere il softkey **Menù** dalla schermata Idle (inattivo) e selezionare **Impostazioni->Imp. di base -> Suono->Toni di chiamata**.
- 2. Premere  $\lceil \cdot \rceil$  o  $\lceil \cdot \rceil$  per selezionare **Comune** o l'account desiderato.
- 3. Premere  $\lceil \cdot \rceil$  o  $\lceil \cdot \rceil$  per selezionare la suoneria desiderata.
- 4. Toccare **Salvare** per accettare le modifiche.

Temperature ambiente di funzionamento

- Temperatura di funzionamento: Da -10 a 50 °C (da +14 a 122 °F)
- Umidità relativa: dal 5 al 90% non condensante
- Temperatura di conservazione: da -30 a +70 °C (da -22 a 160 °F)

Garanzia

La garanzia del nostro prodotto è limitata all'unità stessa, quando utilizzata normalmente in conformità alle istruzioni per il funzionamento e all'ambiente del sistema. Non ci assumiamo alcuna responsabilità di danni o perdite conseguenti all'uso di questo prodotto o di eventuali reclami di terzi. Non ci assumiamo responsabilità di problemi relativi ai dispositivi Yealink con seguenti all'uso di questo prodotto; non ci assumiamo responsabilità di economici, man cati profitti, reclami di terzi, ecc., conseguenti all'uso di questo prodotto.

Simbolo CC

è il simbolo della tensione CC.

Direttiva RoHS (Restriction of Hazardous Substances)

Questo dispositivo è conforme ai requisiti della direttiva RoHS UE. È possibile ottenere le dichi arazioni di conformità contattandoci all'indirizzo support@yealink.com.

Istruzioni per la sicurezza

Conservare le presenti istruzioni. Prima dell'uso leggere queste istruzioni per la sicurezza!

Per ridurre il rischio di incendio, gravi lesioni alle persone o danni agli oggetti, leggere con at tenzione le seguenti istruzioni per la sicurezza, prima di usare il prodotto.

#### **Conservare le presenti istruzioni. Prima dell'uso leggere queste istruzioni per la sicurezza!**

È necessario seguire le seguenti precauzioni di sicurezza per ridurre il rischio di incendi, elettrocuzione e altri danni personali.

#### **Requisiti generali**

- Prima di installare e usare il dispositivo, leggere con attenzione le istruzioni di sicurezza e osservare la situazione durante il funzionamento.
- Durante le procedure di archiviazione, trasporto e funzionamento, assicurarsi sempre che il dispositivo sia pulito e asciutto.
- Durante le procedure di archiviazione, trasporto e funzionamento, evitare la collisione e la caduta del dispositivo.
- Non smontare il dispositivo. In caso di malfunzionamento, contattare il centro di assistenza per la riparazione.
- Senza previo consenso, nessun'organizzazione o individuo può effettuare modifiche alla struttura o al design di sicurezza del dispositivo. Yealink non sarà ritenuta responsabile per conseguenze o problemi legali causati da tali modifiche.
- Fare riferimento alle norme e agli statuti durante l'uso del dispositivo. È necessario rispettare anche i diritti legali degli altri.

#### **Requisiti ambientali**

- Collocare il dispositivo in un luogo ben ventilato. Non esporre il dispositivo alla luce diretta del sole.
- Tenere il dispositivo asciutto e spolverato.
- Posizionare il dispositivo su una piattaforma piana e stabile.
- Si prega di non collocare oggetti pesanti sul dispositivo in caso di danni e di deformazioni causate da carichi pesanti.
- Tenere almeno 10 cm tra il dispositivo e l'oggetto più vicino, per consentire la dissipazione del calore.
- Non collocare il prodotto sopra o vicino a oggetti infiammabili o sensibili al fuoco, come ad esempio materiali in gomma.
- Tenere il dispositivo lontano da fonti di calore e fiamme libere, come candele o termostati elettrici.
- Tenere il dispositivo lontano da elettrodomestici con un forte campo magnetico o elettromagnetico, come microonde o frigoriferi.

#### **Requisiti per il funzionamento**

- Non consentire l'uso del dispositivo a un bambino senza supervisione.
- Non consentire a un bambino di giocare con il dispositivo o i suoi accessori, potrebbero essere ingoiati.
- Usare solo gli accessori forniti o autorizzati dal produttore.
- L'alimentazione del dispositivo deve rispondere ai requisiti del voltaggio d'ingresso del dispositivo. Si prega di utilizzare solo il dispositivo di protezione da sovratensione fornito.
- Prima di collegare o scollegare un cavo, accertarsi che le mani sia asciutte.
- Non versare liquidi o prodotti e non usare il dispositivo in prossimità dell'acqua, ad esempio vicino a una vasca da bagno, lavabo, lavandino, cantina umida o vicino a una piscina.
- Non tirare, strappare o piegare eccessivamente i cavi in caso di malfunzionamento del dispositivo.
- In caso di temporale, smettere di usare il dispositivo e scollegarlo dall'alimentazione. Scollegare la presa di corrente e il doppino della linea ADSL (il cavo di frequenza radio) per evitare fulmini.
- Se non si usa il dispositivo per un periodo di tempo prolungato, scollegarlo dalla corrente e staccare la spina.
- Se il dispositivo emette fumo, suoni o odori anormali, scollegarlo dall'alimentazione e staccare la spina immediatamente. Contattare il centro di manutenzione per la riparazione.
- Non inserire nel dispositivo oggetti che non sono componenti dello stesso o di prodotti ausiliari.
- Prima di collegare un cavo, collegare prima il cavo di massa. Non scollegare il cavo di massa finché non sono
- stati staccati tutti gli altri cavi.

#### **Requisiti di pulizia**

- Prima di pulire il dispositivo, arrestarne l'uso e scollegarlo dall'alimentazione.
- Usare un panno morbido, asciutto e antistatico per pulire il dispositivo.
- Tenere la spina di alimentazione pulita e asciutta. Una spina di alimentazione sporca o umida può causare scosse elettriche o altri rischi.

#### **AMBIENTE E RICICLAGGIO**

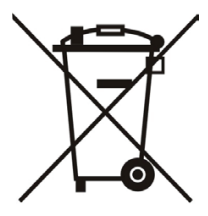

#### **Non smaltire questo dispositivo con i rifiuti domestici**

Rivolgersi al comune di residenza per informazioni su come smaltirlo nel rispetto dell'ambiente. Il cartone e la plastica della confezione nonché i componenti del lettore devono essere riciclati rispettando la legislazione pertinente in vigore nel proprio Paese.

#### **Attenersi sempre alle norme vigenti**

Coloro che non rispettano tali norme potranno subire multe o essere perseguiti a norma di legge. Il simbolo del cassonetto barrato indica che al termine della sua vita utile il dispositivo dovrà essere consegnato presso un centro di raccolta per rifiuti speciali e riciclato separatamente dai normali rifiuti urbani.

Batterie: accertarsi che le batterie siano state installate correttamente. Questo telefono

utilizza solo batterie ricaricabili.

Informazioni obbligatorie in conformità alle norme per dispositivi alimentati a batteria. Cautela:

rischio di esplosione se la batteria è sostituita un'altra di tipo non adatto. Smaltire le

batterie come descritto nelle istruzioni.

Risoluzione dei problemi

L'unità non riesce ad alimentare al dispositivo Yealink.

Il collegamento con la spina non funziona.

1. Pulire la spina con un panno asciutto.

2. Collegarla a un'altra presa.

L'ambiente di utilizzo è al di fuori dell'intervallo di temperatura di funzionamento.

1. Utilizzare il dispositivo all'interno dell'intervallo di temperatura di funzionamento.

Il cavo tra l'unità e il dispositivo Yealink è collegato in modo errato.

1. Collegare il cavo correttamente.

Non è possibile collegare il cavo correttamente.

1. Potrebbe essere stato collegato un dispositivo Yealink sbagliato.

2. Utilizzare l'alimentatore corretto.

Potrebbe essere presente polvere o altro nella porta.

1. Pulire la porta.

Contattare il rivenditore o il servizio di assistenza autorizzato per ulteriori domande.

Informazioni di contatto

YEALINK NETWORK TECHNOLOGY CO., LTD.

309, 3rd Floor, No.16, Yun Ding North Road, Huli District, Xiamen City, Fujian, Repubblica

Popolare cinese

YEALINK (EUROPE) NETWORK TECHNOLOGY B.V.

Strawinskylaan 3127, Atrium Building, 8th floor, 1077ZX Amsterdam, Paesi Bassi

YEALINK (USA) NETWORK TECHNOLOGY CO., LTD.

999 Peachtree Street Suite 2300, Fulton, Atlanta, GA, 30309, USA

Made in China

# **Yealink**  $C \in$

## **Dichiarazione di conformità**

Data di rilascio: 20th /July/2019 Noi: YEALINK (XIAMEN) NETWORK TECHNOLOGY CO.,LTD, Indirizzo: 309, 3rd Floor, No.16, Yun Ding North Road, Huli District, Xiamen City, Fujian, P.R.C

Dichiariamo che il prodotto

#### **Tipo: Telefono da conferenza HD IP Modello: CP920**

soddisfa i requisiti essenziali e altre disposizioni pertinenti ai sensi delle seguenti direttive CE Direttive: 2014/30/EU, 2014/35/EU, **RED 2014/53/EU**

#### **Conformità**

Il prodotto rispetta i seguenti standard: Sicurezza: **EN 60950-1:2006+A11:2009 +A1:2010+A12:2011+A2:2013**

EMC: **EN 55032:2012/AC:2013 EN 55024: 2010 EN61000-3-2: 2014 EN61000-3-3: 2013** Radio: **ETSI EN 301 489-1 V2.1.1 ETSI EN 301 489-17 V3.1.1 ETSI EN 300 328 V2.1.1**

#### Salute: **EN 62311:2008**

Direttiva 2011/65/UE e 2015/863/EU del PARLAMENTO EUROPEO e del CONSIGLIO dell'8 giugno 2011 e del 4 giugno 2015 sulla restrizione dell'uso di determinate sostanze pericolose nelle apparecchiature elettriche ed elettroniche (RoHS 2.0).

**Direttiva 2012/19/EU** del Parlamento europeo e del Consiglio datata 4 luglio 2012 sullo smaltimento di strumenti elettrici ed elettronici (WEEE)

**Regolamento (EC) No.1907/2006** del Parlamento Europeo e del Consiglio del 18 dicembre 2006 concernente la registrazione,lavalutazione, l'autorizzazione e la restrizione delle sostanze chimiche (REACH)

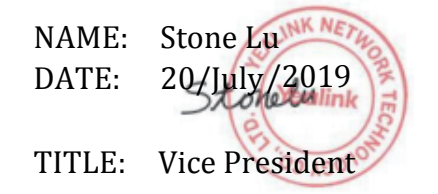

YEALINK (EUROPE) NETWORK TECHNOLOGY B.V. Indirizzo: Strawinskylaan 3127, Atrium Building, 8th floor, 1077ZX Amsterdam, the Netherlands Telefono: +31 (0) 64 61 11 373 Email: EUROPE@Yealink.com

Indirizzo:309, 3rd Floor, No.16, Yun Ding North Road, Huli District, Xiamen City, Fujian, P.R.C

Telefono: +86-592-5702000 Fax: +86-592-5702455

#### **Informazioni su Yealink**

Yealink è un produttore di soluzioni per la Unified Communications e Collaboration che offre anche soluzioni per la videoconferenza alle compagnie di tutto il mondo. Con un forte focus sulla ricerca e sviluppo, Yealink si concentra sull'innovazione e sulla produzione di nuovi prodotti: anche grazie all'avanguardia nella creazione proprietaria di tecnologie per la computazione cloud e la gestione di immagini, video e audio, garantisce un'offerta di soluzioni per l'audio e videoconferenza unendo la tecnologia cloud con i prodotti hardware. In quanto fornitore principale in più di 140 stati, che includono USA, UK e Australia, Yealink detiene il primato sul mercato per spedizioni di telefoni SIP nel mondo.

#### **Supporto tecnico**

Visitare il sito Yealink WIKI (http://support.yealink.com/) per il download di firmware, documenti sui prodotti, domande frequenti e altro. Per una migliore assistenza, consigliamo sinceramente di utilizzare il sistema di creazione di ticket Yealink (https://ticket.yealink.com) per inoltrare i propri problemi tecnici.

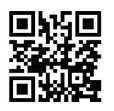

YEALINK (XIAMEN) NETWORK TECHNOLOGY CO.,LTD. Web: www.yealink.com Indirizzo: 309, 3rd Floor, No.16, Yun Ding North Road, Huli District, Xiamen City, Fujian, P.R.C Copyright© 2018. Yealink Inc. Tutti i diritti riservati.